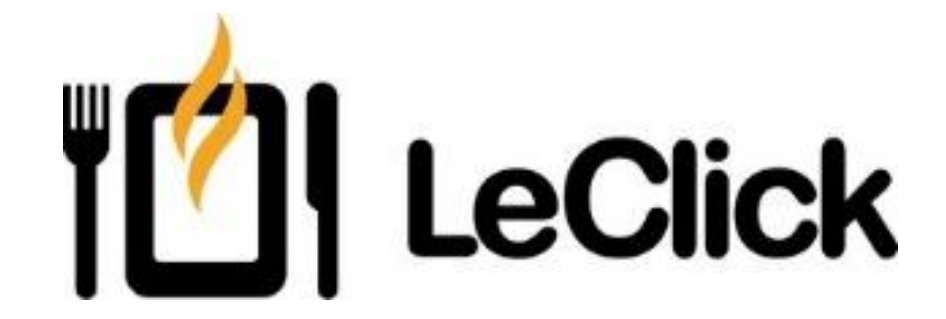

# Инструкция по ведению сделок в AMO CRM для менеджеров по продажам

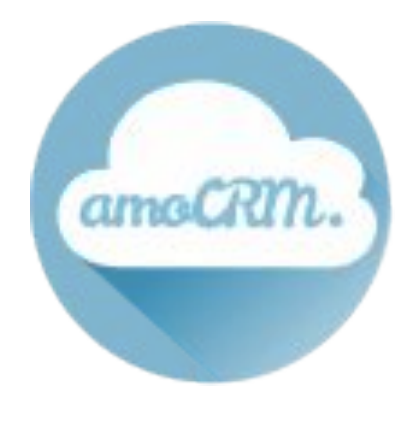

### Customer Relationship Management

Программа CRM - Customer Relationship Management *или* Управление взаимоотношениями с клиентами.

Своим названием говорит о том, что CRM является одним из основных рабочих инструментов Менеджера продаж (далее: менеджер).

На ежедневной основе менеджер должен вносить данные, относящиеся ко всем взаимоотношениям с его клиентами. Т.е. в программу следует своевременно и полно заносить всю полученную от клиента информацию. Таким образом, со временем набирается и сохраняется история всех взаимоотношений с клиентом, что, в свою очередь, помогает зарождать и развивать долгосрочные отношения с клиентом.

Вы, как менеджер, видите предысторию общения с клиентом-рестораном, если ранее его вел другой менеджер. Полнота заполнения и корректность данных в АМО позволяет эффективнее выполнять нашу работу.

### Amo CRM

AmoCRM – это простая и понятная система учета потенциальных клиентов и сделок. Здесь на ежедневной основе Вы будете отражать все взаимодействия с клиентами.

#### **1) Начинаем работу в поле «Списки». Выбираем в списках КОМПАНИИ. В фильтре «менеджер» выбираем себя. Ваш список готов к работе.**  $\Box$  $\times$

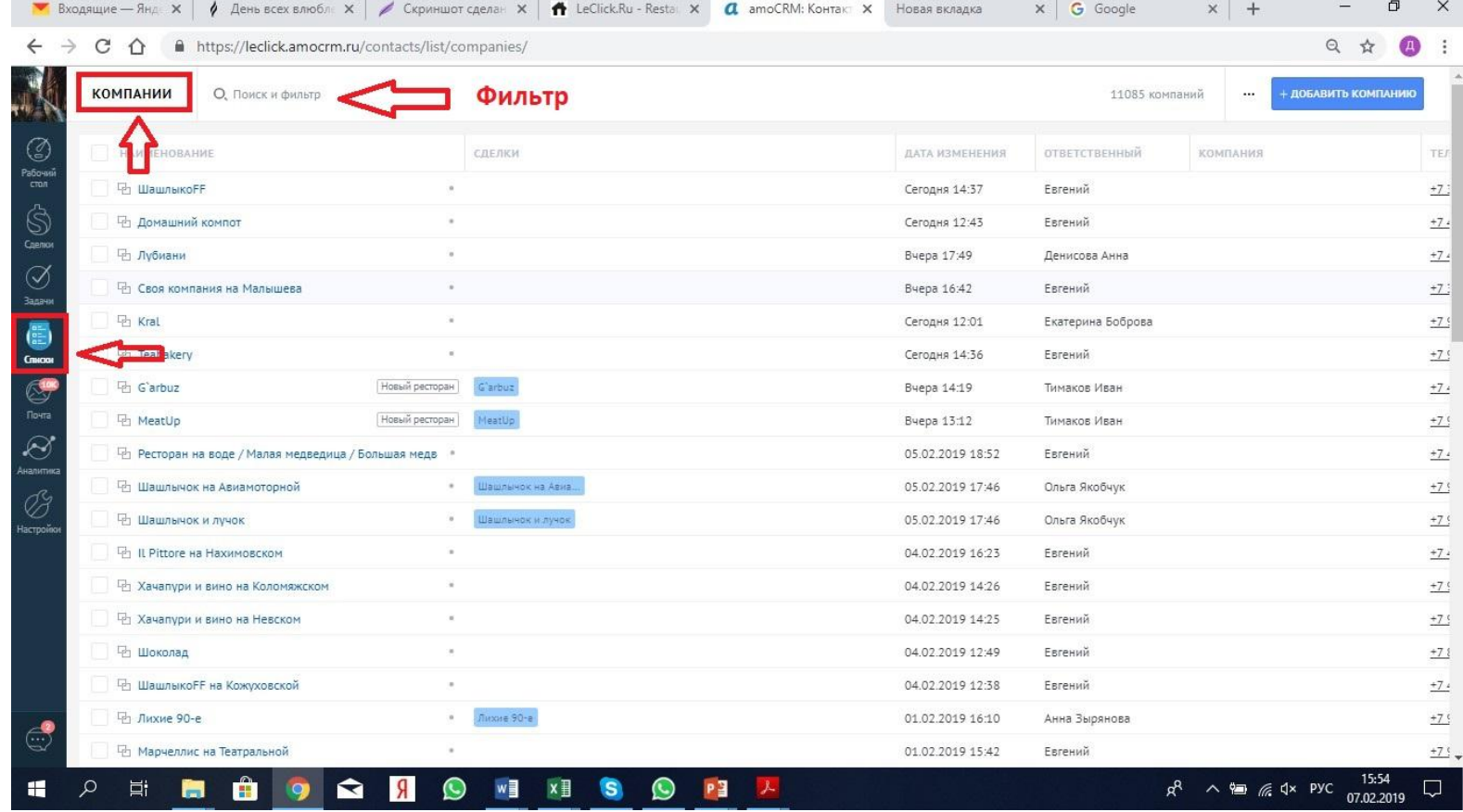

### Amo CRM

### **2) Далее по каждой компании необходимо создать сделку. Нажимаем кнопку «Быстрое добавление сделки»**

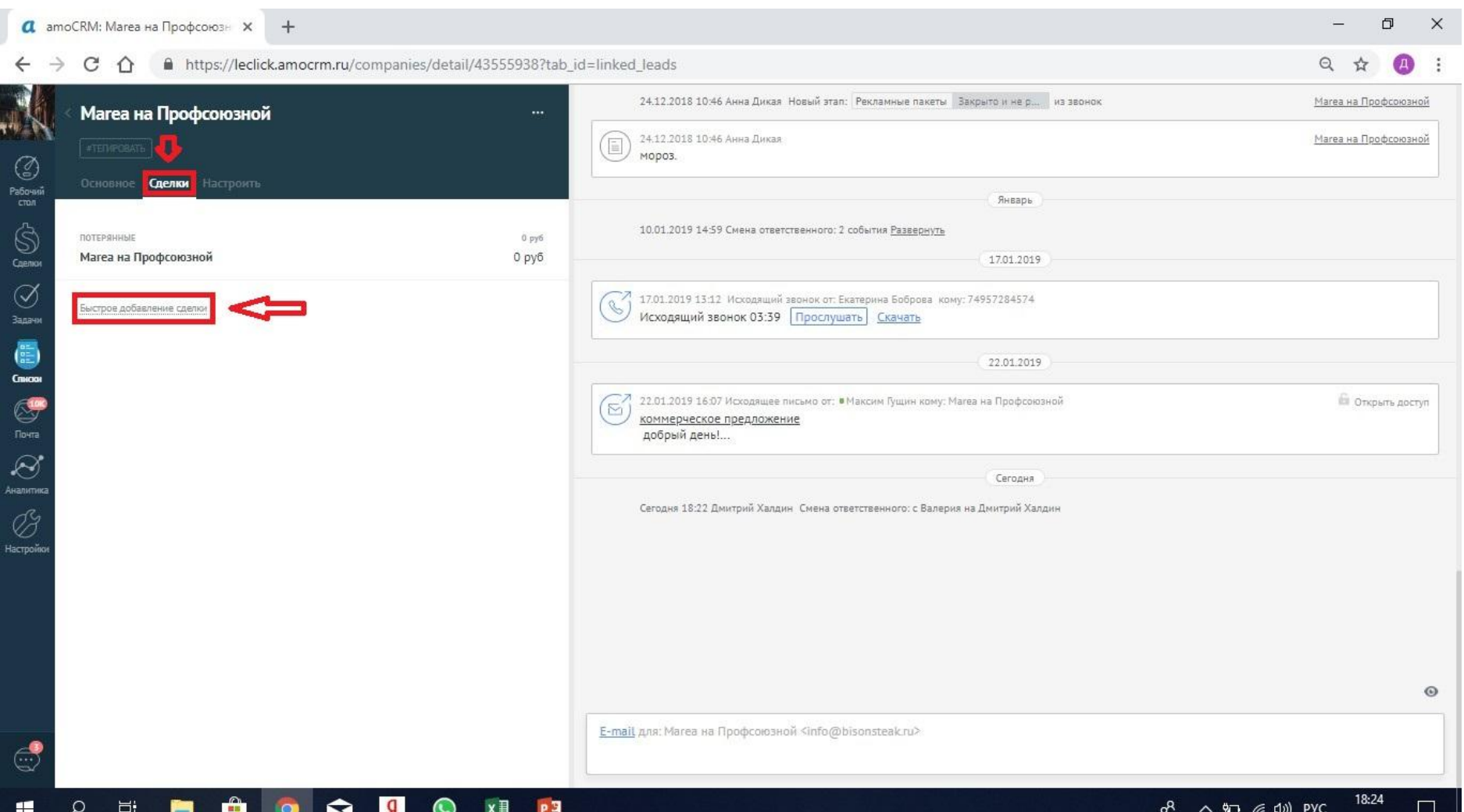

### Amo CRM

- **3) Сделка должна быть заполнена следующим образом:**
- **- Название (должно дублировать название заведения)**
- **- Выбрать воронку (Реклама, CRM, SMM) и поставить этап «В работу»**
- **- Нажать кнопку сохранить**

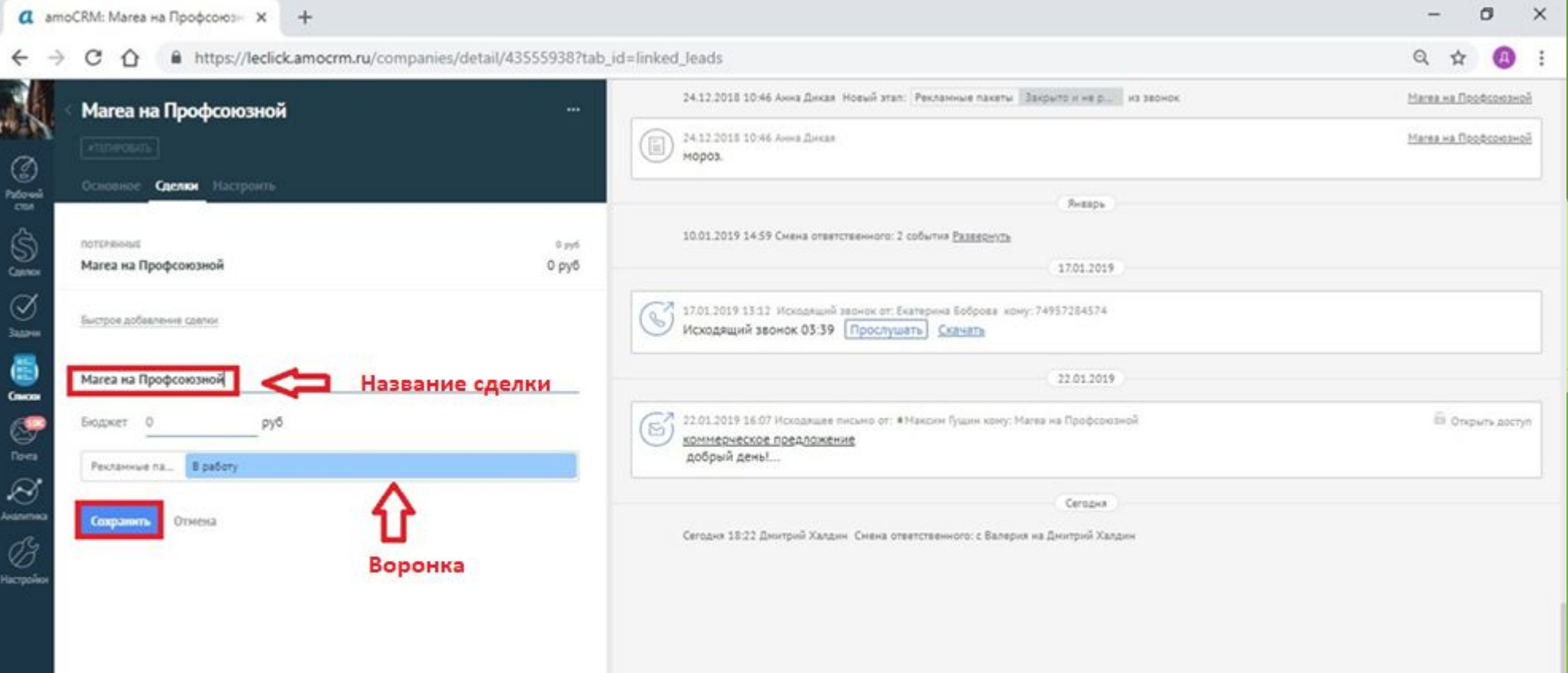

### Воронки продаж

#### **1) Заходим в сделки. Выбираем воронку продаж согласно продукту (реклама, CRM, SMM). У Вас представлены этапы продаж.**

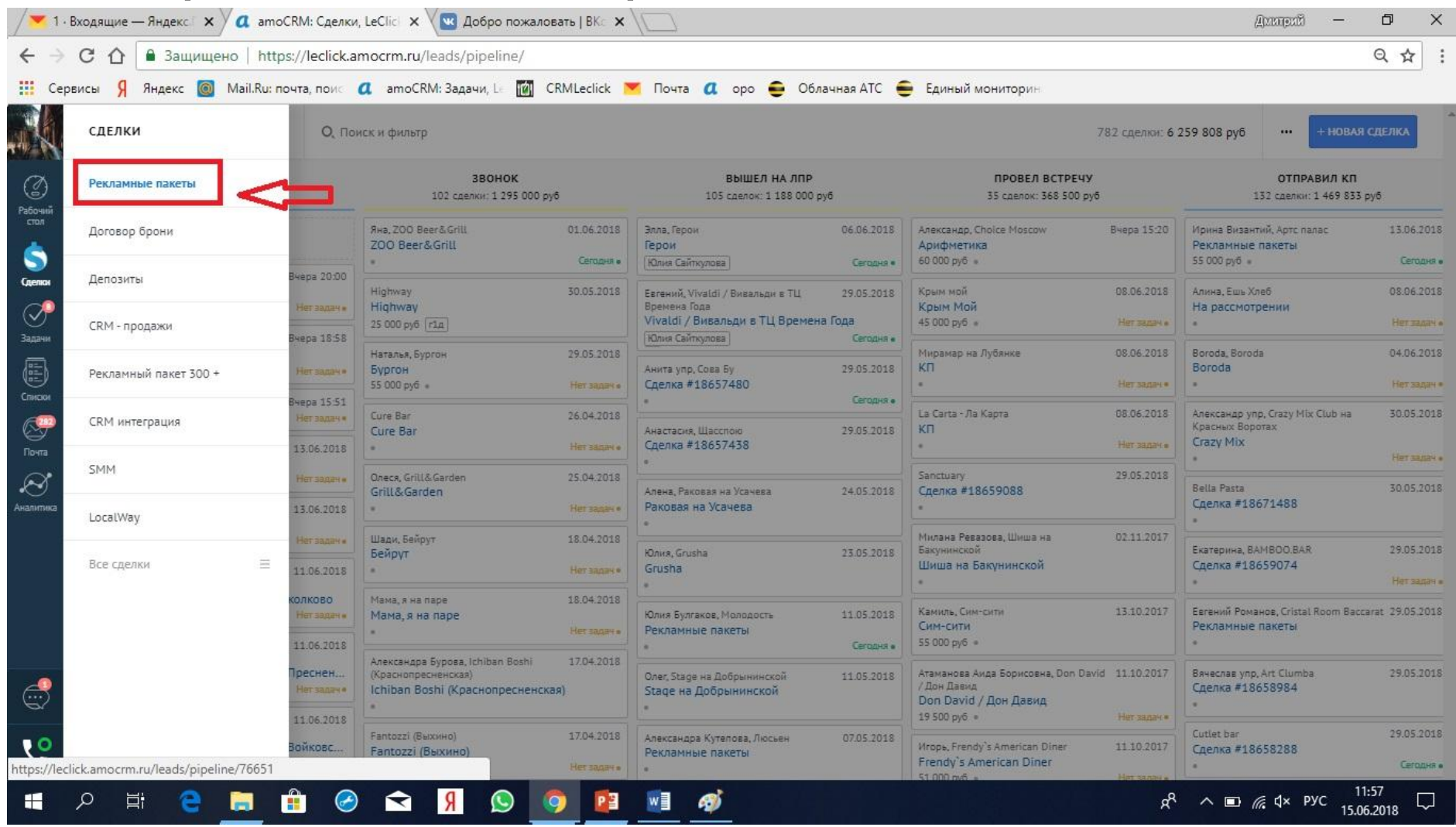

#### **2) Работа с воронкой продаж.**

**Воронка составлена из этапов выполненного действия (ТО ЕСТЬ МЫ ФИКСИРУЕМ ДЕЙСТВИЕ, КОТОРОЕ ПО ФАКТУ УЖЕ ПРОИЗОШЛО, А НЕ ОБОЗНАЧАЕМ ЗАПЛАНИРОВАННОЕ ДЕЙСТВИЕ).** 

#### **- Этап «В работу»**

На этапе «В работу» менеджер видит сделки, которые первоначально были созданы им же в компаниях. По данным сделкам должен быть осуществлен звонок клиенту и переведен на этап «Звонок».

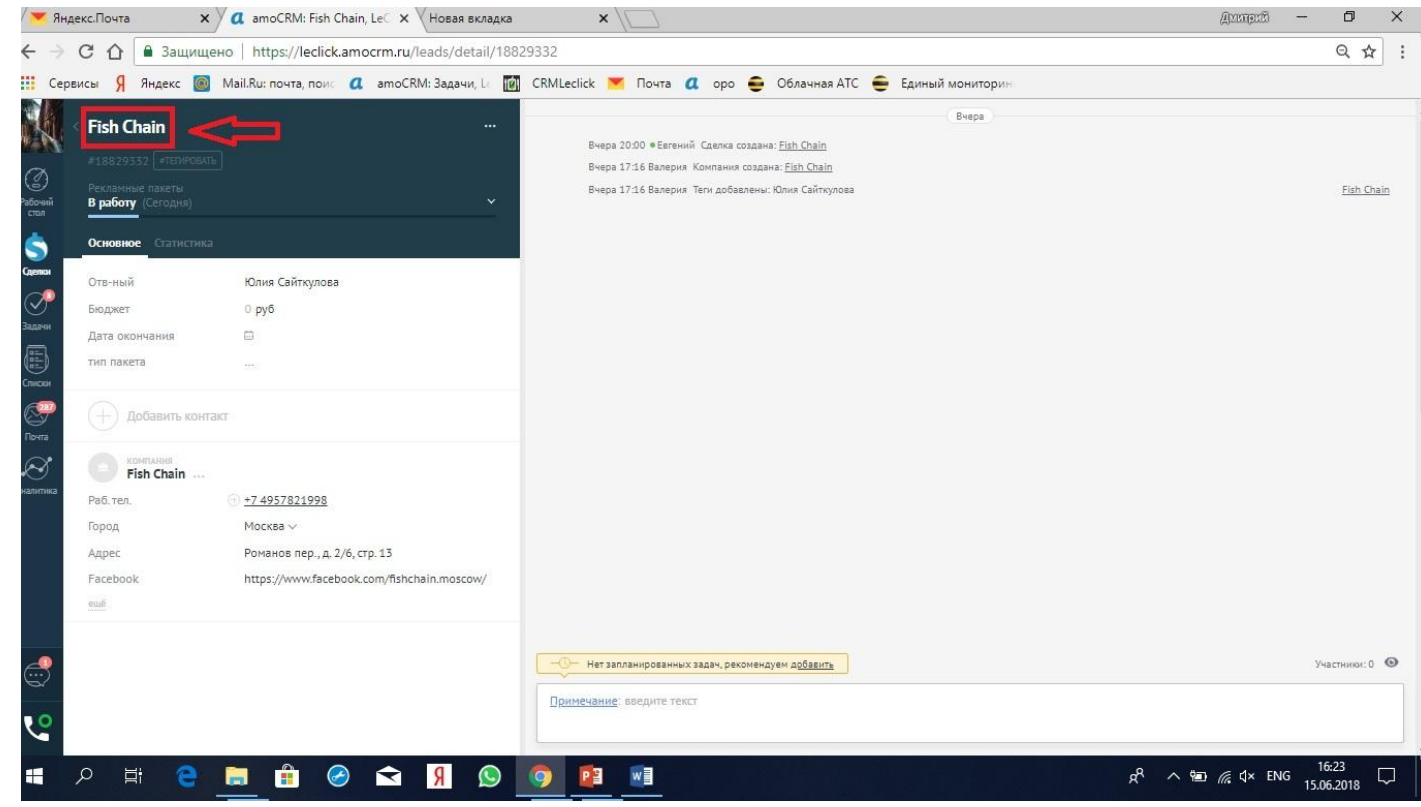

#### **- Этап «Звонок»**

На этапе «Звонок» менеджер должен узнать контакты ЛПР (Лицо Принимающее Решение) или ЛВПР (Лицо Влияющее на Принятие Решение), связаться с ним и договориться о встрече. Только после этого сделка переводится на этап «вышел(а) на ЛПР». На этом этапе в карточке должны быть заполнены ФИО ЛПР, контакты, e-mail.

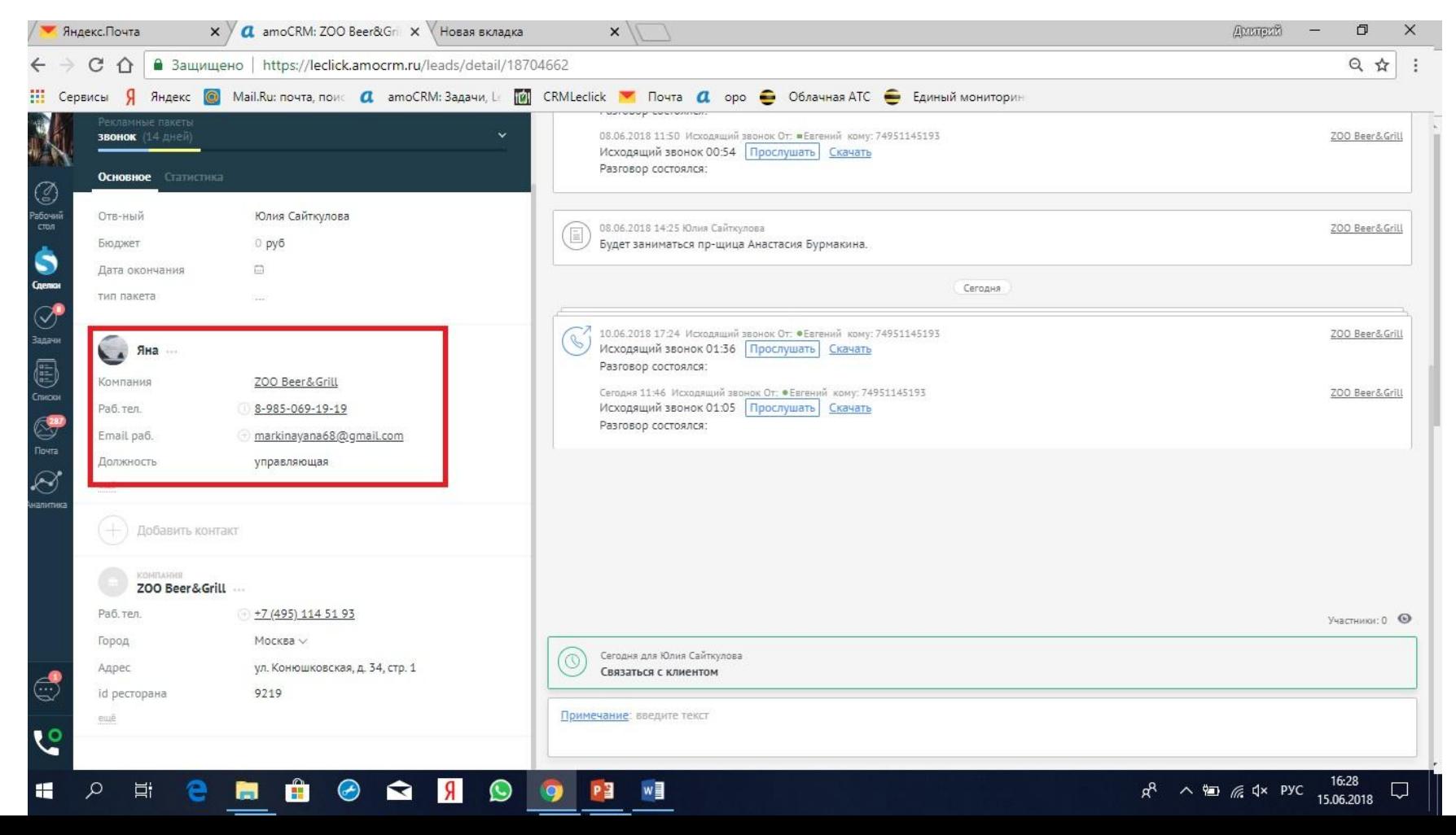

### **- Этап «вышел(а) на ЛПР»**

На данном этапе менеджер проводит встречу с ЛПР (это может быть как личная встреча, так и «встреча» по телефону) и дозаполняет карточку компании. *Проведя встречу этап сменяется на «провел(а) встречу»*

### **- Этап «Провел(а) встречу»**

На данном этапе менеджер по продажам, после встречи, отправляет коммерческое предложение (КП) и переводит на этап «Отправил(а) КП». После каждого этапа «Провел(а) встречу" (это может быть как личная встреча, так и «встреча» по телефону) заполняем развернутый комментарий, согласно шаблону (см. приложение №1)

#### **- Этап «Отправил(а) КП»**

На этапе «Отправил(а) КП» должен быть проставлен бюджет (в рекламе – мин. 55000/ CRM – макс. 25000). Далее менеджер по продажам получает ответ от клиента, отправляет клиенту договор, выставляет счет и переводит на этап «Договор и счет».

### **- Этап «Договор и счет»**

На этапе «Договор и счет» менеджер по продажам получает оплату от клиента и переводит на этап «Успешно завершено». На данном этапе менеджер корректирует сумму сделки в зависимости от договоренностей.

#### *-* **Этап «Успешно завершено»**

На данном этапе нужно проставить дату окончания и соответствующий тип пакета.

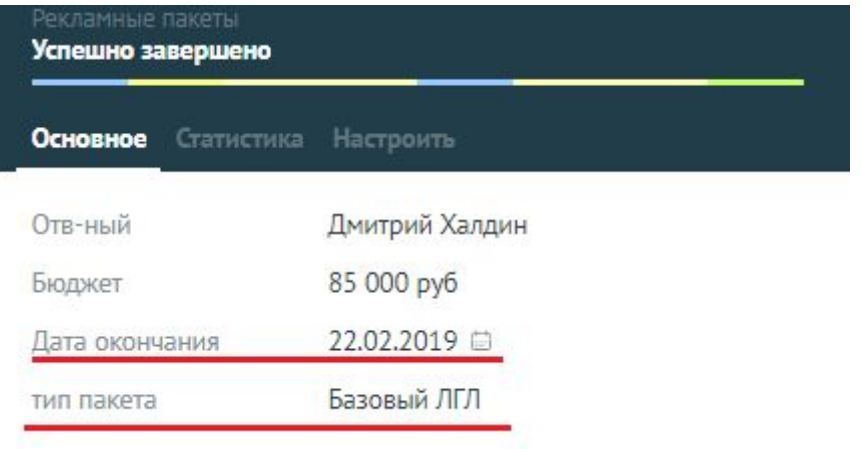

#### *-* **Этап «Закрыто и не реализовано»**

На данный этап сделка может быть переведена начиная с этапа «Звонок». Менеджер должен выбрать вариант закрытия сделки. При закрытие сделки и перевод на этап "Закрыто и не реализовано" также необходимо написать комментарий:

- С кем общались. ФИО и должность

- Развернутый комментарий (комментарий "не интересно" - не подходит)

# В случае разбивки суммы:

1. При поступлении первой части оплаты, переводим сделку на этап «Успешно завершено» и проставляем как обычно:

-бюджет (ту сумму, которую оплатили, а не полную стоимость!)

-дата окончания

-тип пакета

ВНИМАНИЕ!!! В поле «тип пакета» указываем, что это разбивка и полную

сумму.

**Например:**

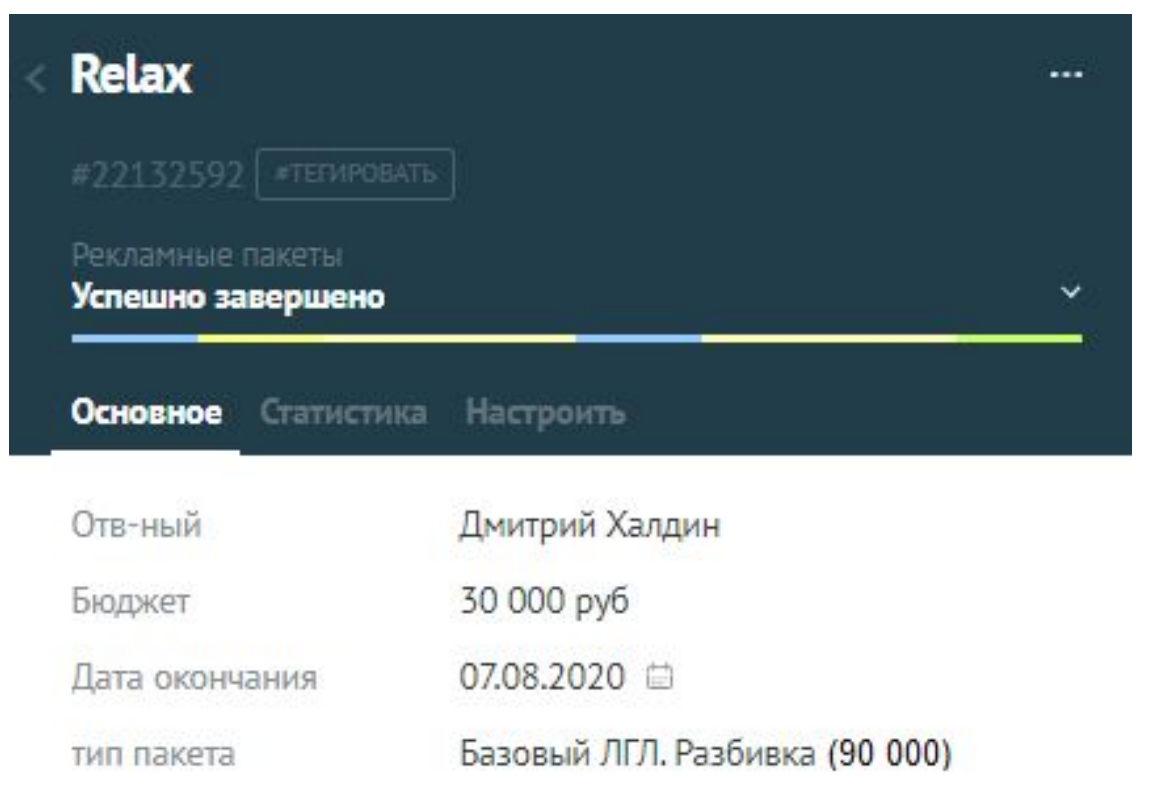

# В случае разбивки суммы:

2. Создаем вторую сделку на этапе «Договор и счет» указывая в названии, в скобочках «доплата». А в бюджете - сумму, доплату которой ожидаем.

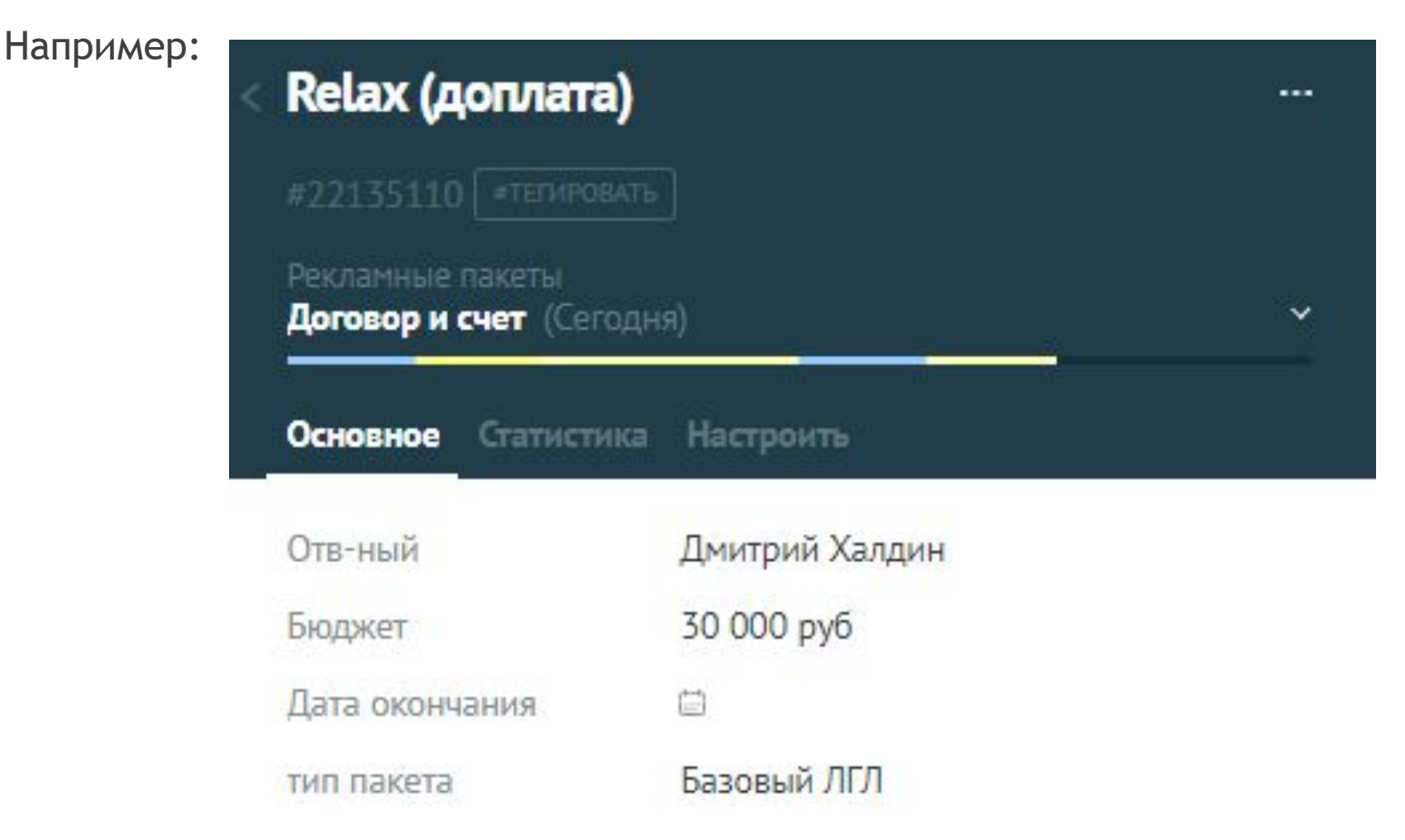

# В случае разбивки суммы:

3. Если ждем еще доплату, соответственно создаем опять сделку на этапе «договор и счет». Должно выглядеть примерно так:

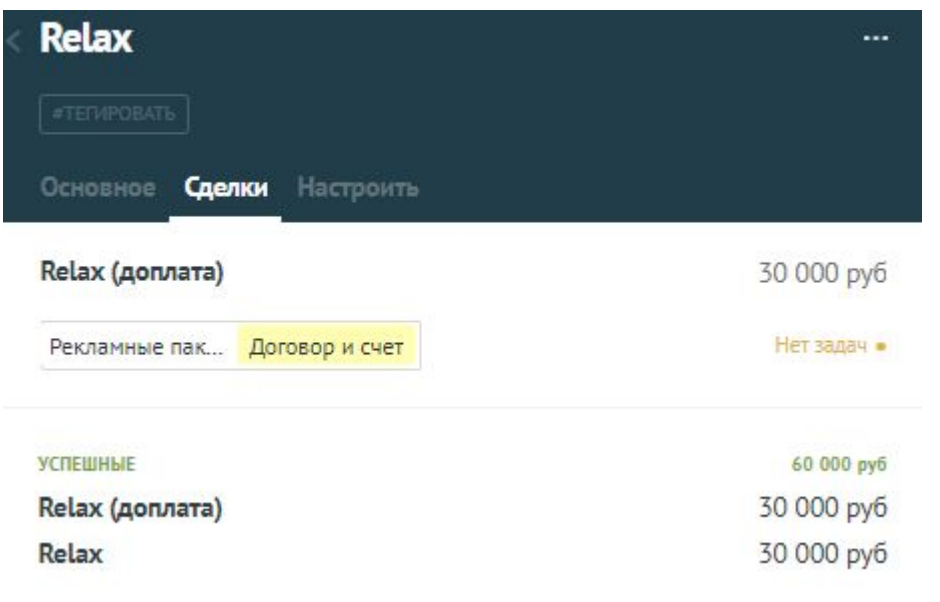

Как только поступает последняя сумма из разбивки, переводим сделку из этапа «Договор и счет» на этап «Успешно завершено» проставляя:

-в названии сделки «последняя доплата»

```
-бюджет (не полную сумму!)
```
-тип пакета

### Работа с задачами

#### **Постановка задач! ВАЖНО!**

#### **1. В выделенном окне расщелкиваем окно постановки задач**

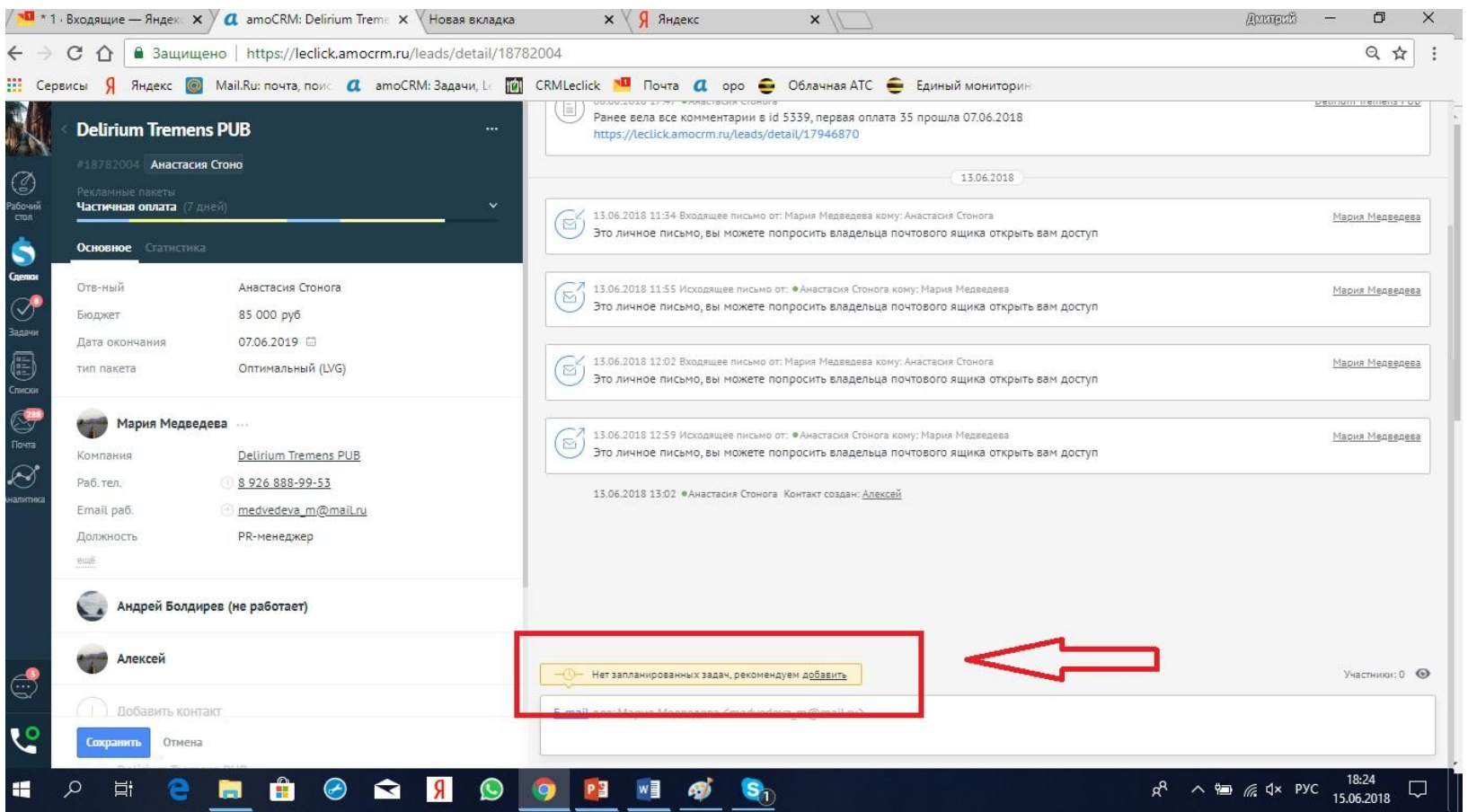

**На каждом этапе воронки должна быть поставлена задача. В случае отсутствия задачи сделка может быть передана другому менеджеру вне зависимости от проделанной вами работы.**

### Работа с задачами

#### **2. В окне задач заполняем информацию:**

-тип задачи (задача/примечание/чат – выбираем тип «задача»)

#### -ответственный

-тип действия (Связаться с клиентом)

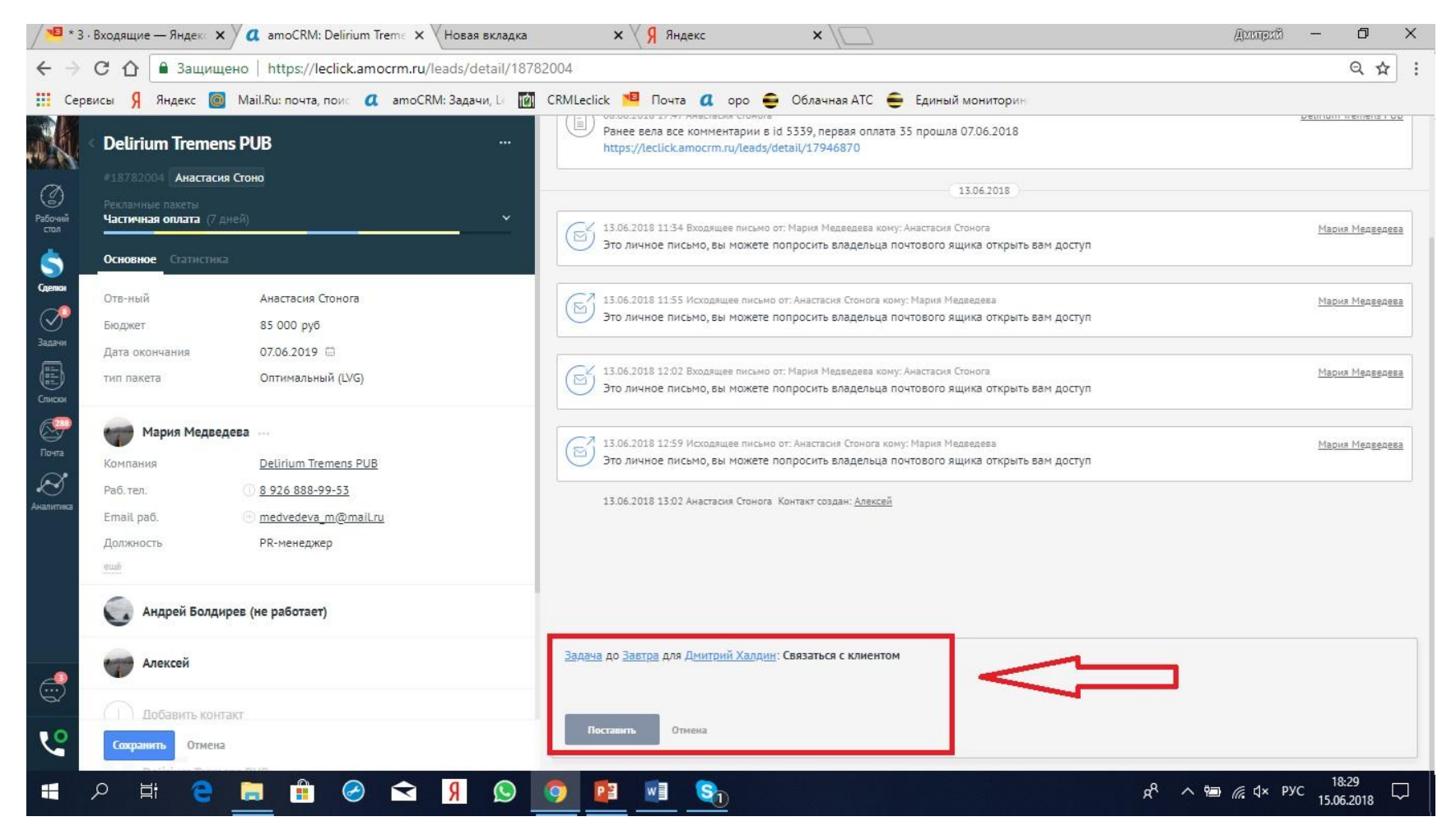

### Работа с задачами

#### **3. Завершение задач:**

Когда действие по задаче выполнено, то расщелкиваем поставленную задачу внизу, добавляем результат и нажимаем кнопку выполнить. Далее ставится новая задача.

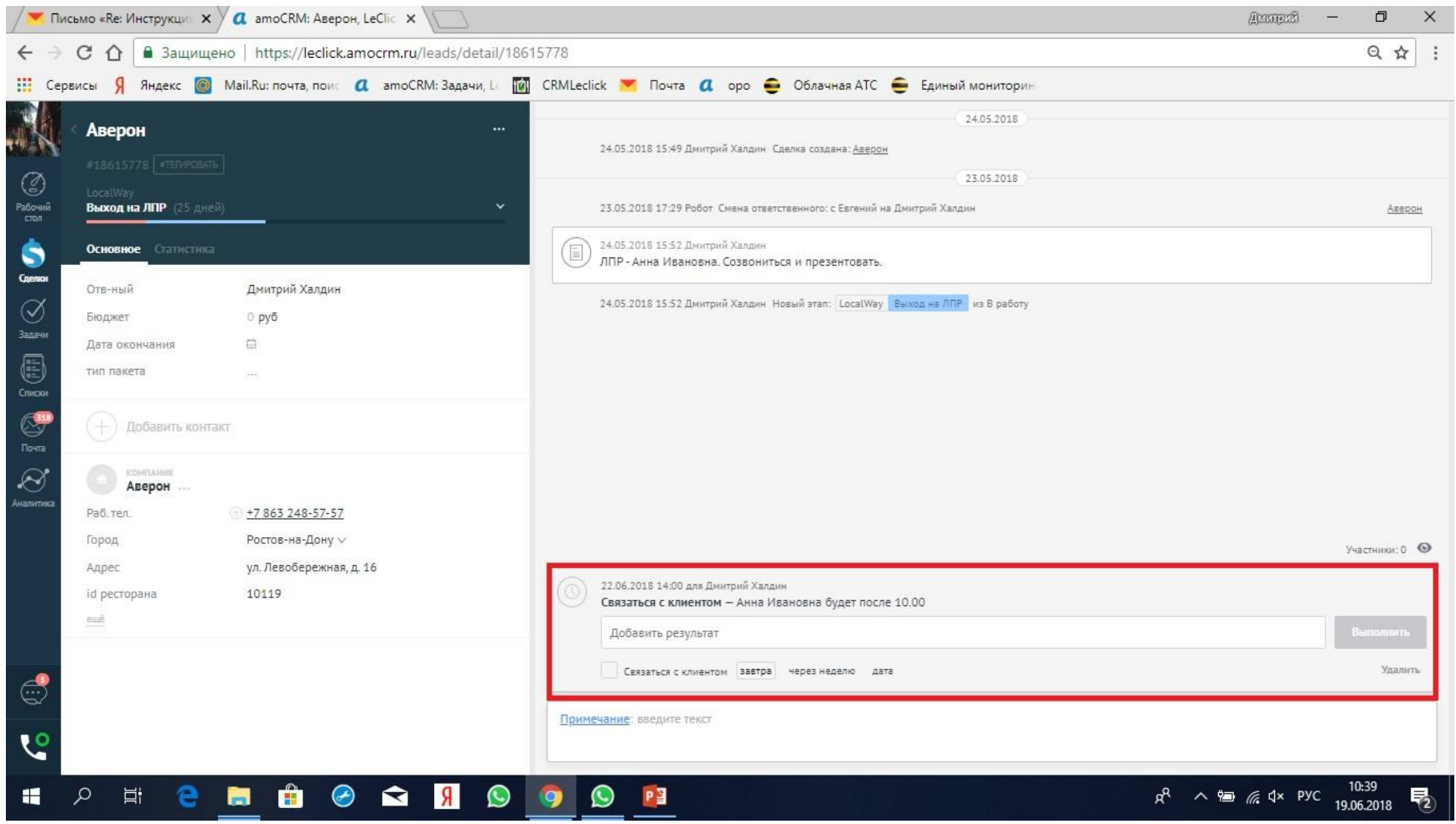

**ВАЖНО!** На ежедневной основе руководителями отделов проверяется правильность ведения CRM. В случае некорректности, сделка направляется на доработку менеджеру. Менеджер должен внести изменения до окончания текущего рабочего дня.

### **Что должно быть обязательно:**

- название сделки должно соответствовать названию заведения
- проставлена сумма сделки
- на этапе ЛПР занесены ФИО ЛПР, должность, контакты, e-mail
- обязательно проставлена задача
- задача не должна быть просроченной
- сделки без задачи быть не должно (как и задачи без сделки)
- на каждом этапе развернутый комментарий

## Приложение №1.

Шаблон комментария в АМО

- 1. С кем общался (ФИО, должность)
- 2. Какие каналы продвижения используют.
	- Платные/бесплатные. Что нравится, а что нет?
- 3. Есть ли бюджет и когда формируют?
- 4. Какие задачи стоят перед рекламой?
- 5. Кто принимает окончательное решение по сотрудничеству?
- 6. СRM Есть ли бронирование?
- 7. CRM Куда заносят брони?
- 8. Какой результат встречи? Какие дальнейшие шаги/причина отказа?
- 9. Автор комментария